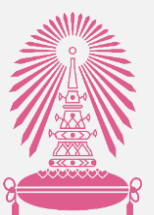

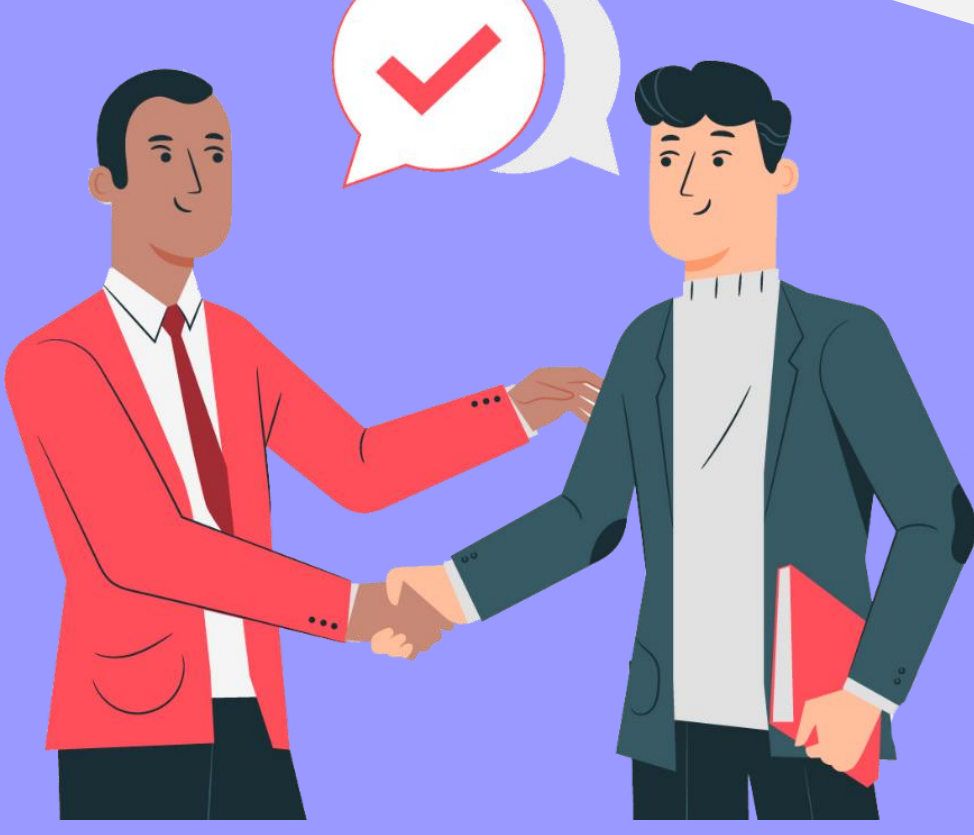

## คู่มือการทำหนังสือมอบอำนาจ ผ่านระบบ Chula eRM จุฬาลงกรณ์มหาวิทยาลัย

จัดทำโดย สำนักบริหารวิจัย จุฬาลงกรณ์มหาวิทยาลัย $\cdot$ 

อัพเดท 23 กุมภาพันธ์ 2564

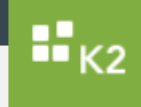

1. ให้พิมพ์ [erm.research.chula.ac.th](https://erm.research.chula.ac.th/) ในช่อง URL

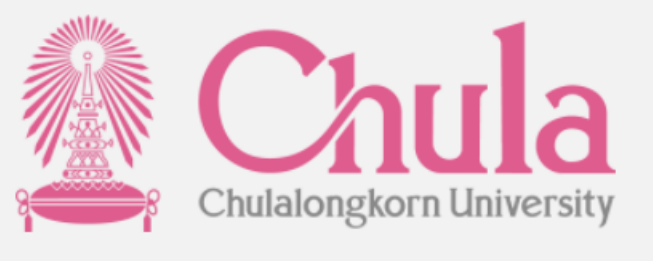

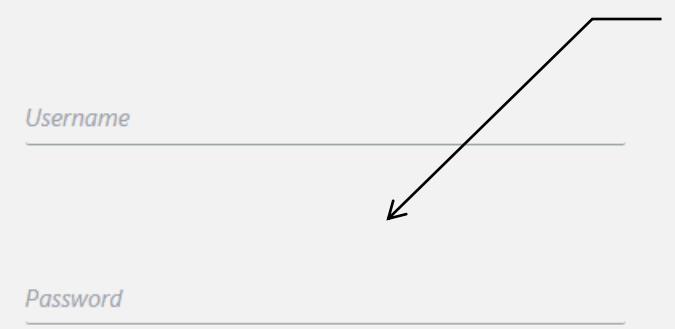

1. ให้ใส่ Username และ Password (Username และ Password ในการ Log in คือ Username และ Password เดียวกับที่ Log in เพื่อใช้อีเมล์จุฬา)

**LOGIN** 

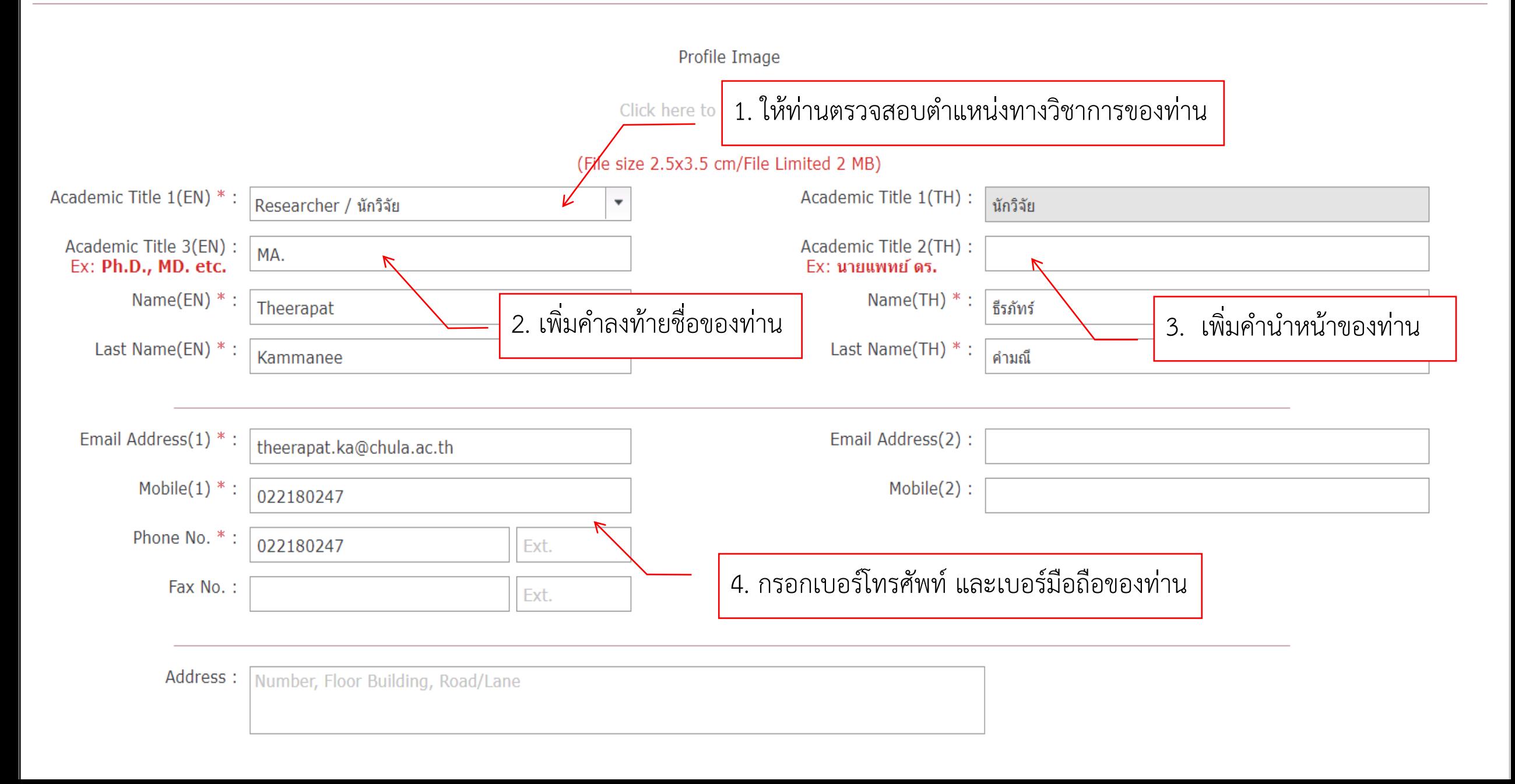

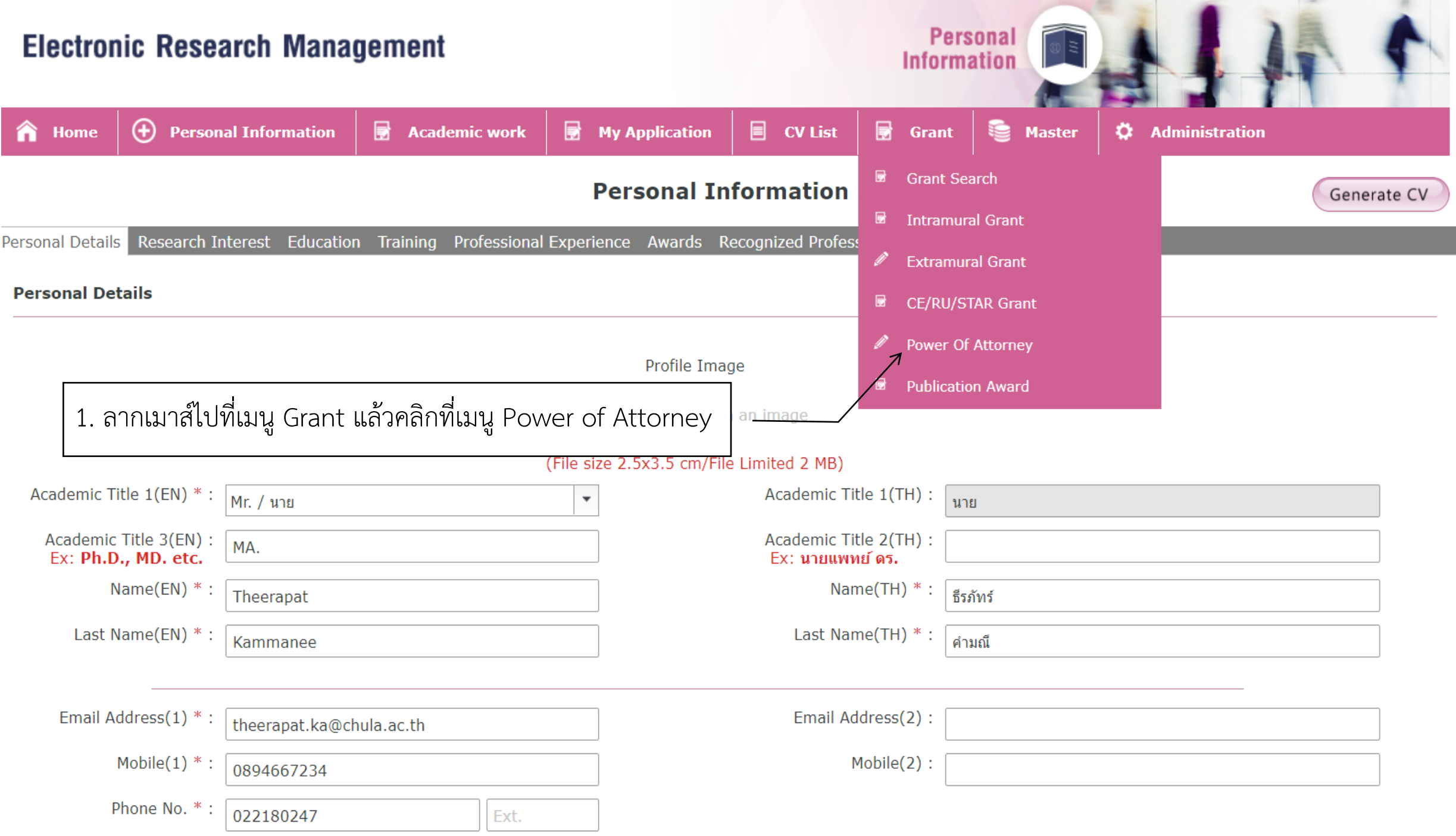

## Power of Attorney Request / แบบคำร้องหนังสือมอบอำนาจ

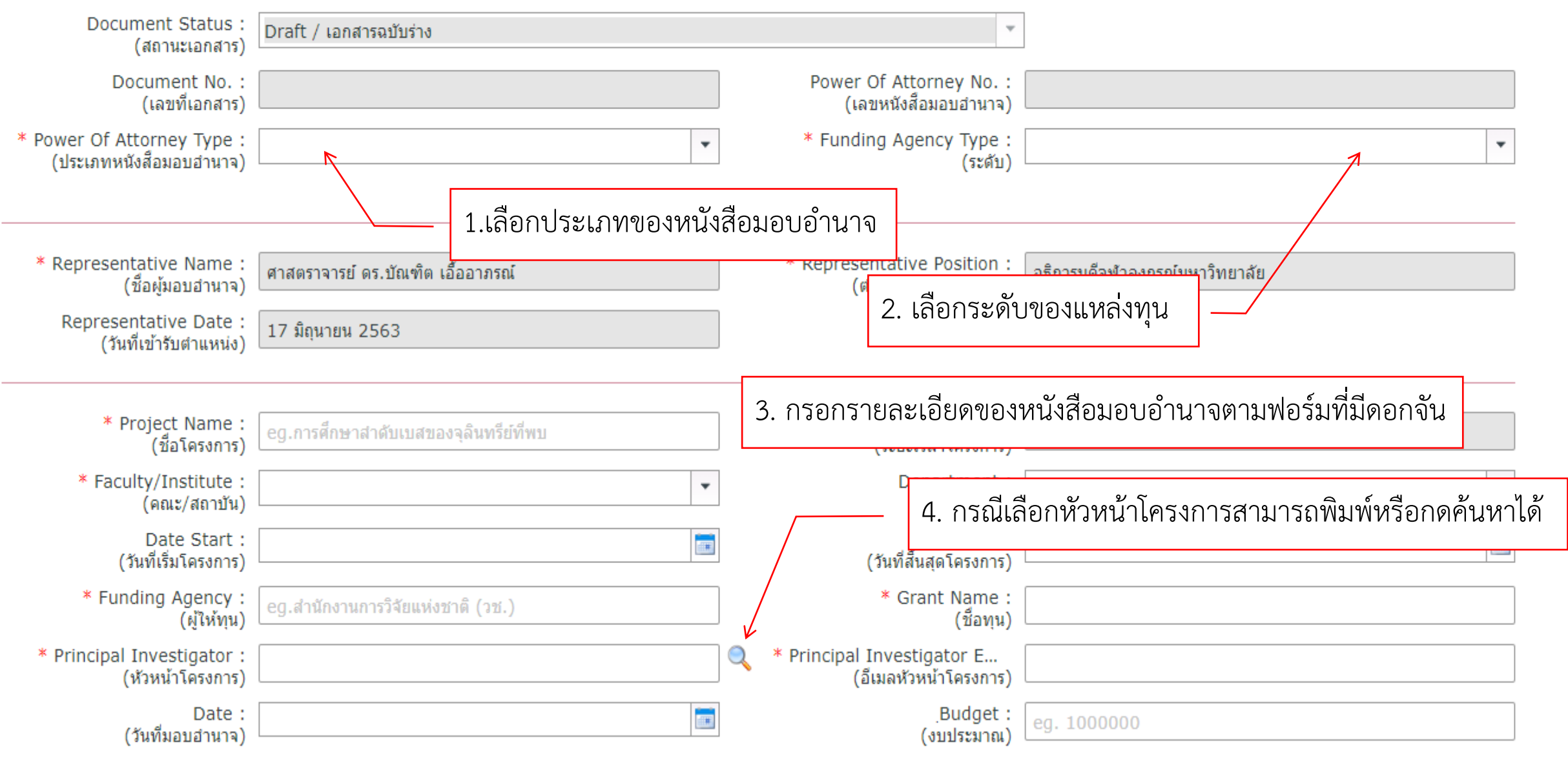

## of Attorney Request / แบบคำร้องหนังสอมอบอำนาจ

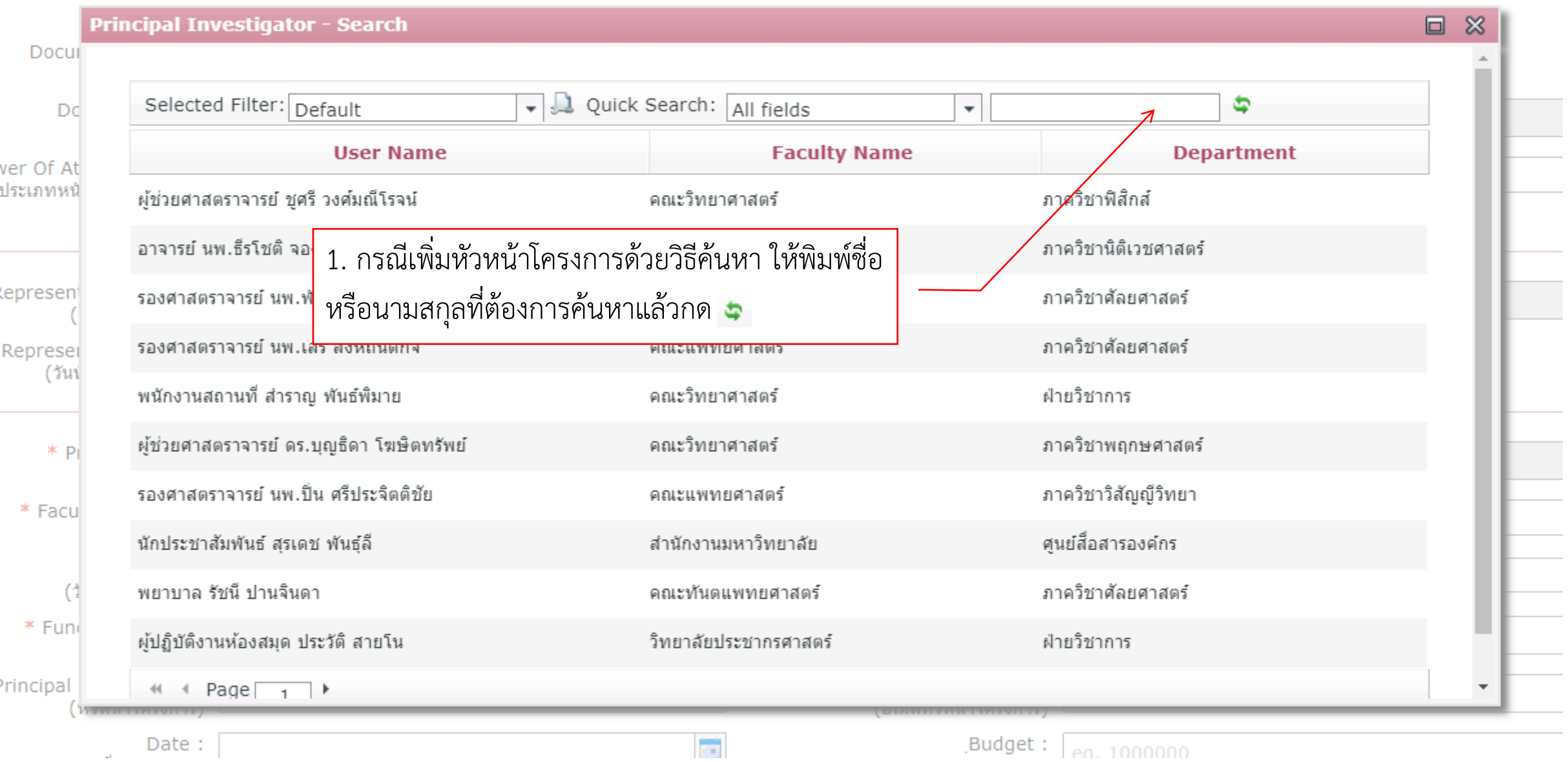

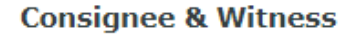

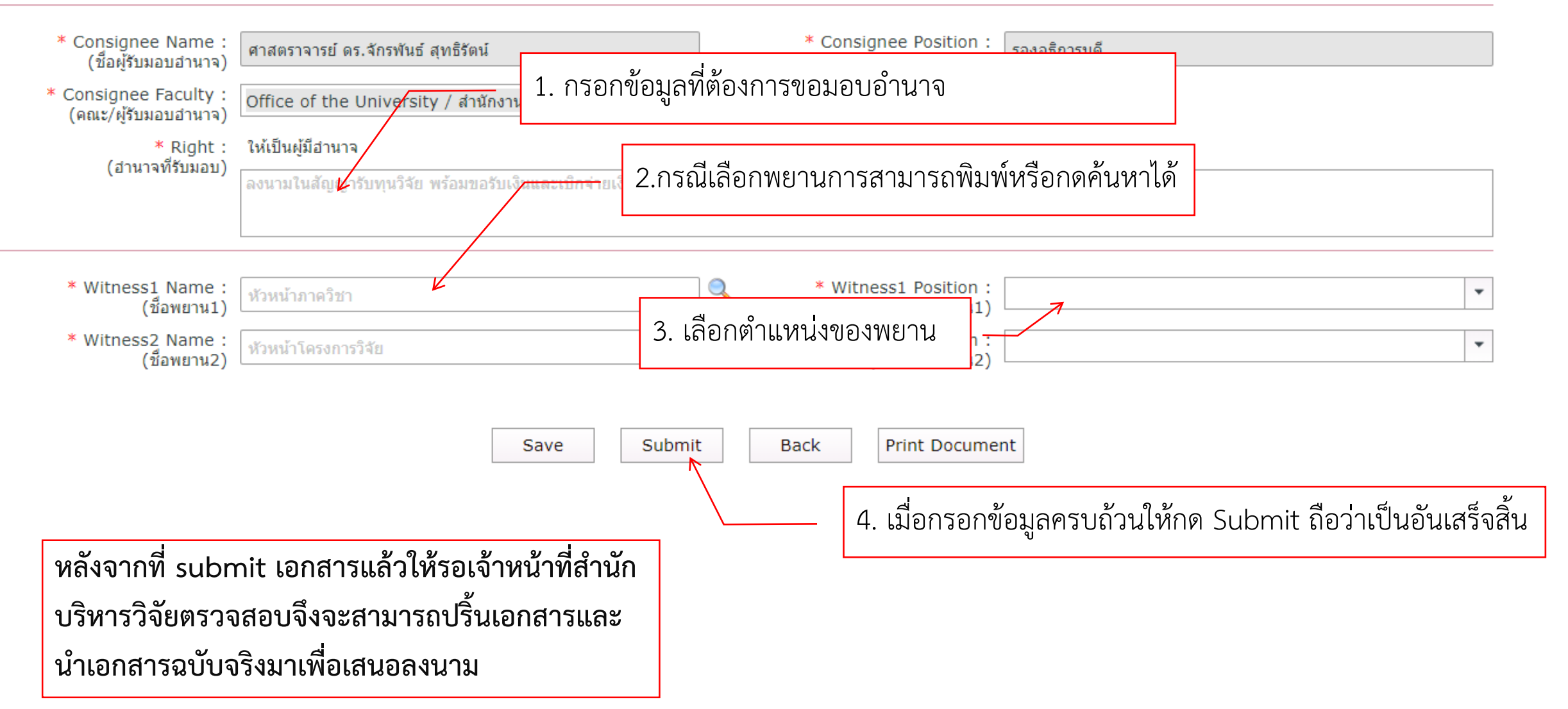

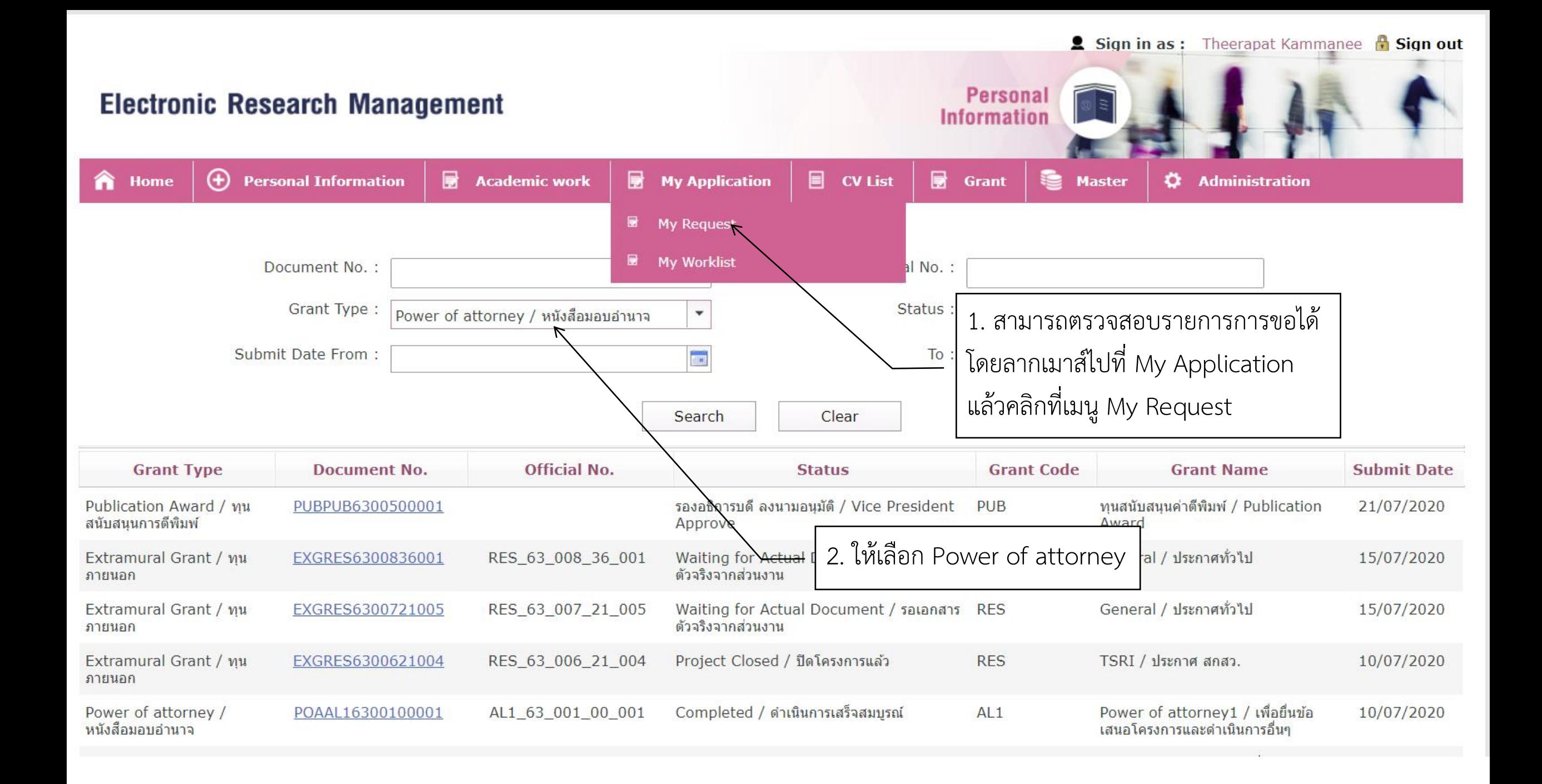

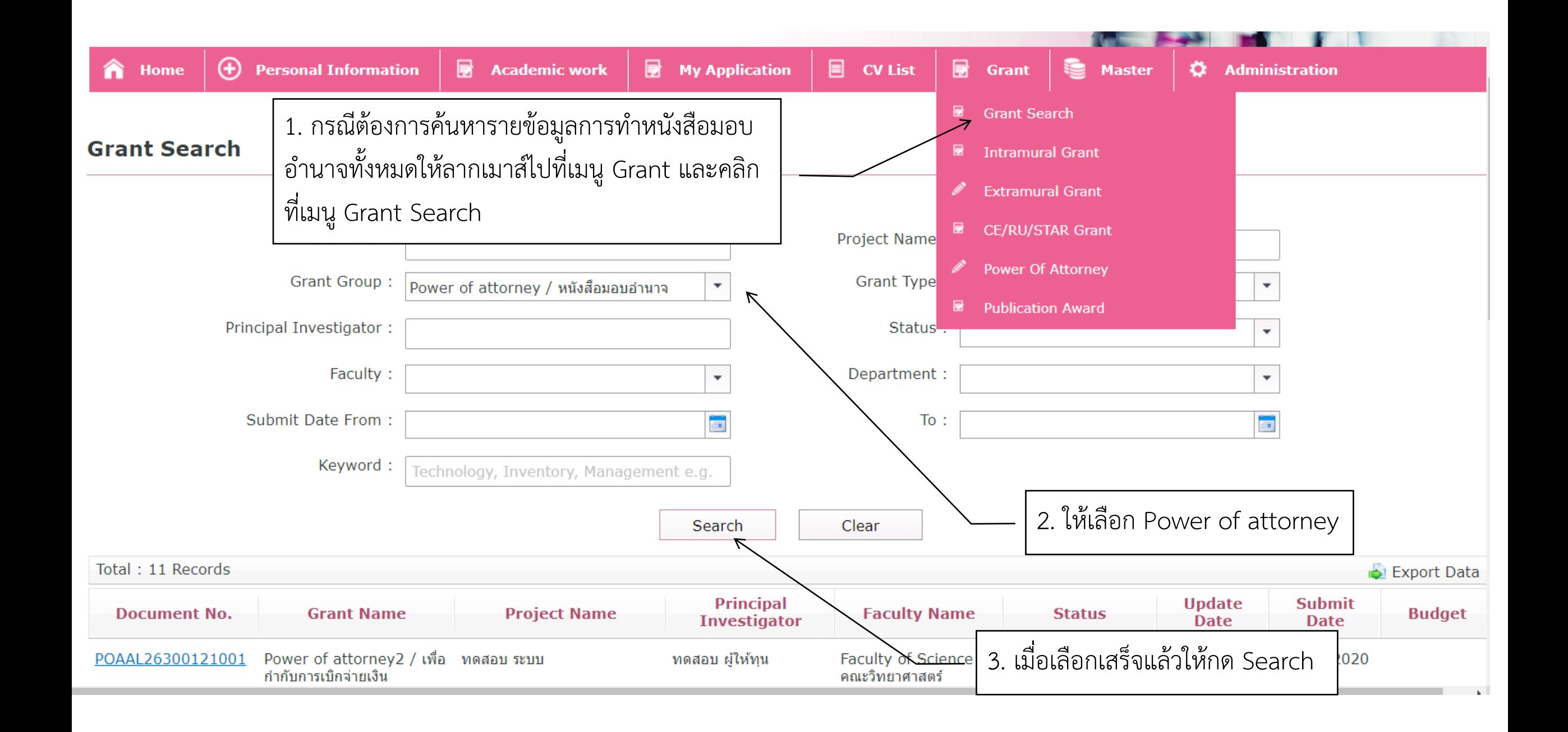